Students will activate their NSS account and change their temporary password as per instructions found on our website. This account is now active until they graduate.

### **SUBMIT BULK REQUEST**

 $2^{\frac{N}{2}}$ Distribute to students their NSS username and temporary password you will receive via MoveIT.

 $\blacktriangledown$ 

Students will log into LMS with their NSS account and updated password. Complete orientation under "My Learning".  $\begin{array}{ccc} \begin{array}{ccc} \mathbf{L} & \mathbf{L} \\ \mathbf{s}\mathbf{t} & \mathbf{t} \end{array} \end{array}$ 

A minimum of 2 weeks before you require students to complete NSH's required orientation, submit a NSS AD Bulk Request Form for the entire class/cohort to nursingstudentIT@nshealth.ca

> **5**<br>**5** Ince In order to keep the NSS account active, remind students to change their password every term.

1

1

I

l

l

 $\blacklozenge$ 

 $\sqrt{\frac{1}{2}}$ 

# **ACTIVATE NSS** 3 **ACCOUNT**

## **LMS ORIENTATION**

## **PASSWORD UPDATE**

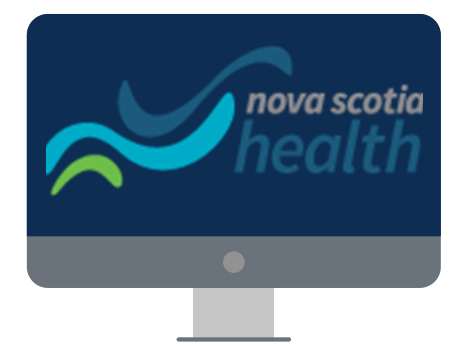

TO NSS ACCOUNTS AND LMS ROAD MAP

See website for instructions and documents. **[WWW.NSHEALTH.CA/STUDENT-LEARNER-PLACEMENT](https://www.nshealth.ca/student-learner-placement)** UNDER "**[ORIENTATION](http://www.cdha.nshealth.ca/node/20726)"** THEN "**NURSING [STUDENTS](http://www.cdha.nshealth.ca/node/23329)**" nursingstudentIT@nshealth.ca

## **NSS ACCOUNT**